## **Helptekst Entiteit Tentoonstellingen**

Formulier

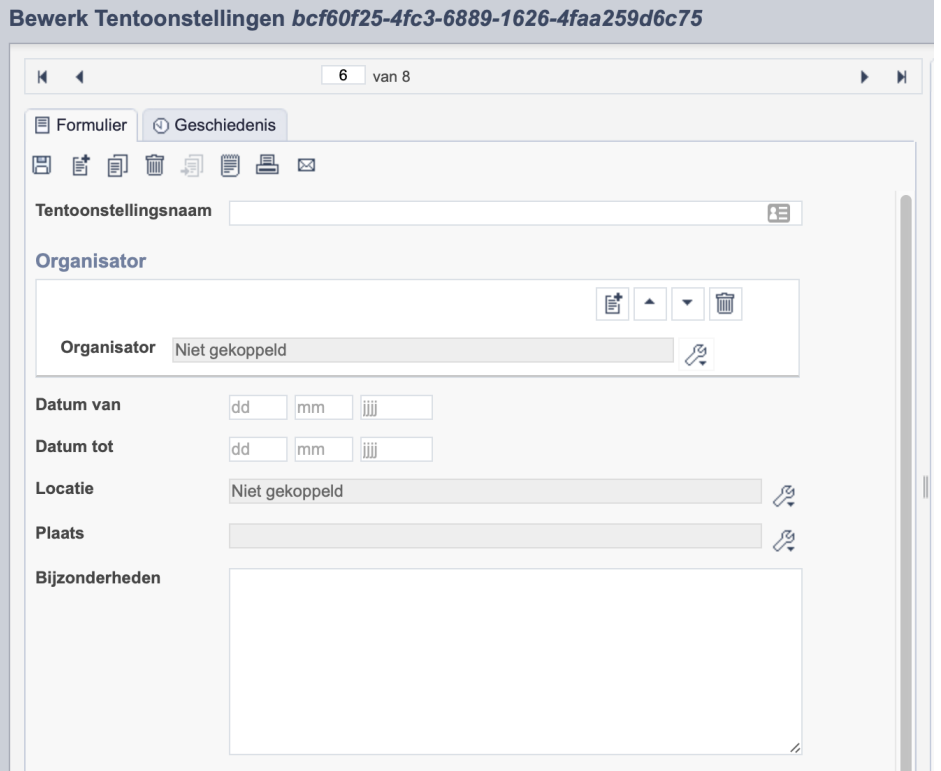

*Detail van het invulformulier in de entiteit 'Tentoonstellingen.'*

In de entiteit Tentoonstellingen maak je records voor de tentoonstellingen waarin je collectie items tentoongesteld zijn geweest. Het kan gaan om eigen tentoonstellingen of tentoonstellingen van andere organisaties waar jouw objecten als bruikleen gestaan hebben. De informatie over de tentoonstelling leg je vast in de daarvoor gespecificeerde velden. Welke informatie in welke velden hoort en hoe je die invult vind je in dit document.

Je maakt een tentoonstellingsrecord maar een keer aan. Vervolgens koppel je dit record aan alle relevante records.

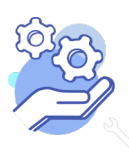

**Brabant** 

Cloud

# Helptekst Entiteit Tentoonstellingen

#### Overzicht van alle velden in de entiteit 'Tentoonstellingen

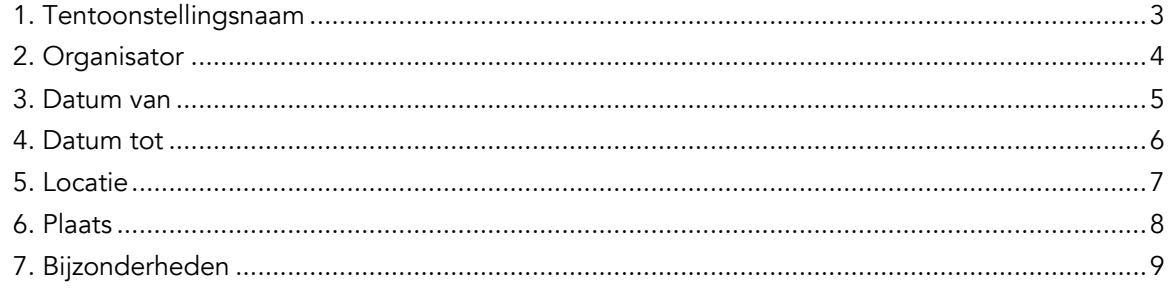

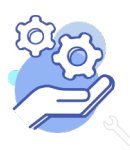

**Brabant** 

Cloud

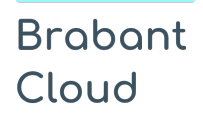

#### <span id="page-2-0"></span>1. Tentoonstellingsnaam

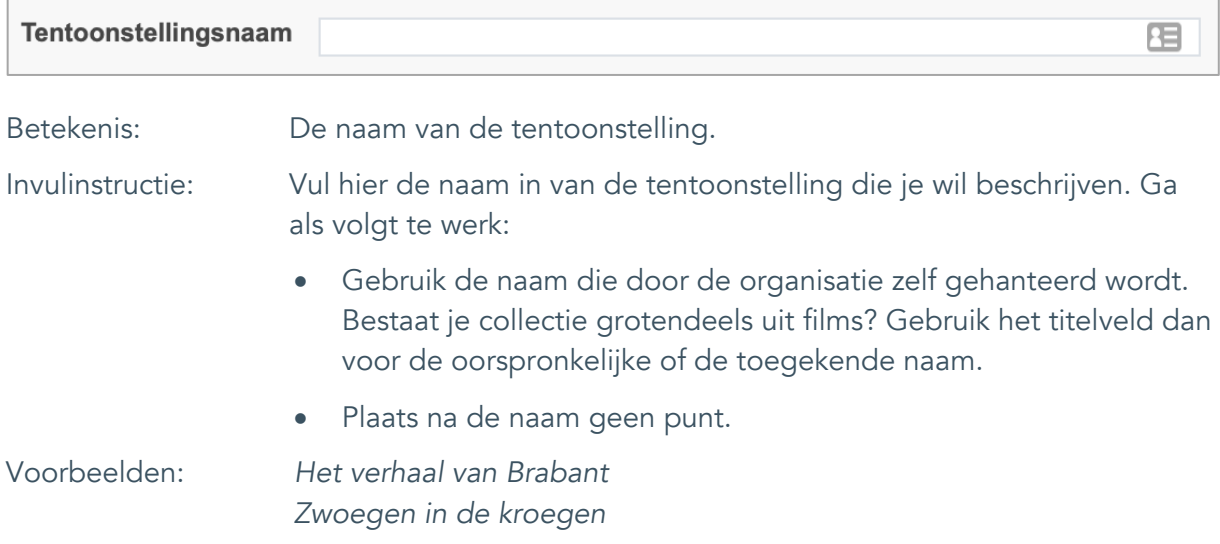

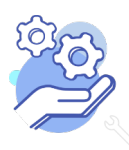

# **Helptekst Entiteit Tentoonstellingen**

Formulier

#### <span id="page-3-0"></span>2. Organisator

**Brabant** 

Cloud

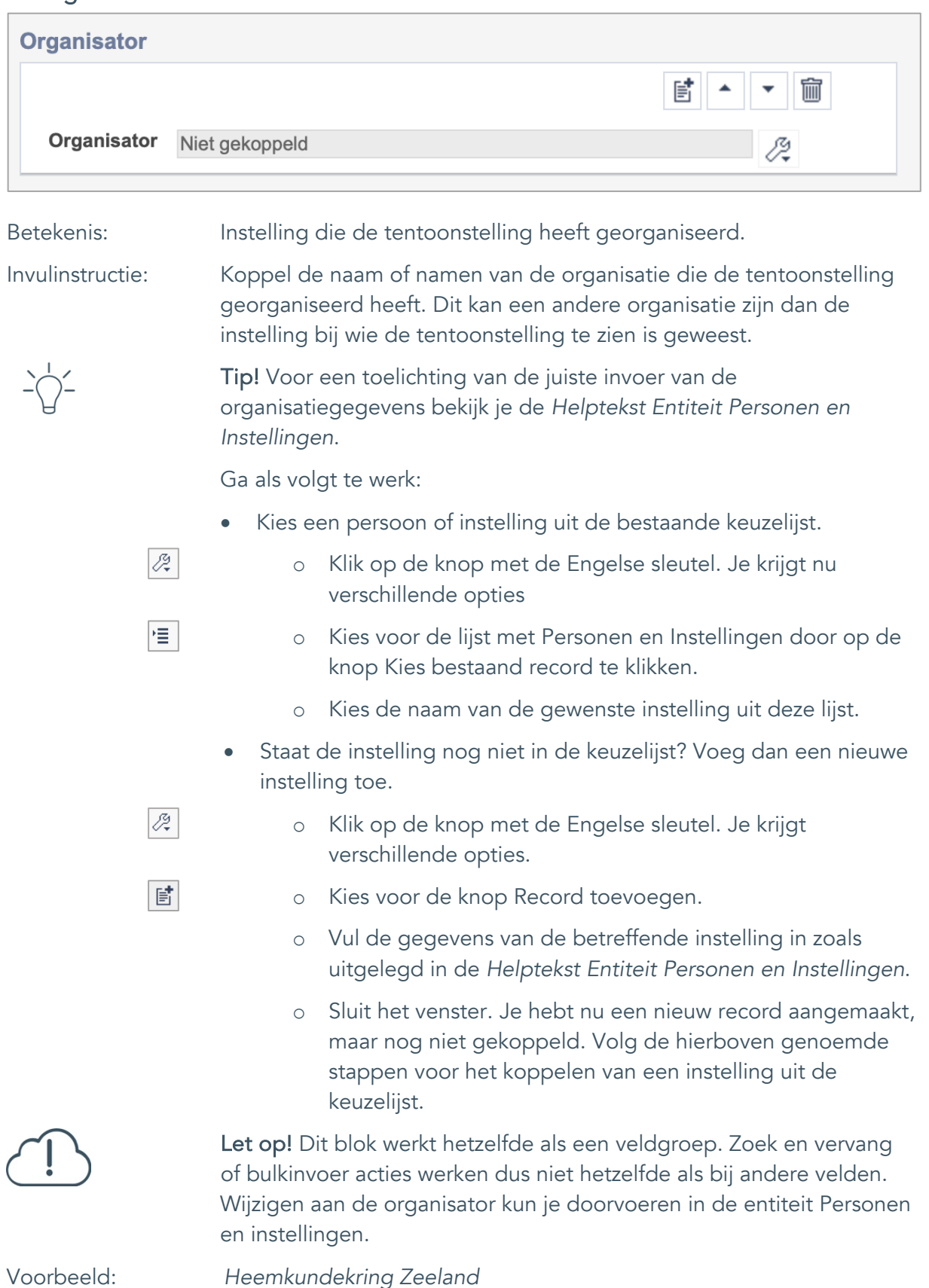

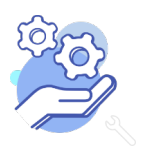

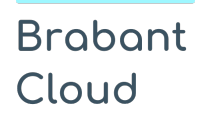

#### **Helptekst Entiteit Tentoonstellingen** Formulier

#### <span id="page-4-0"></span>3. Datum van

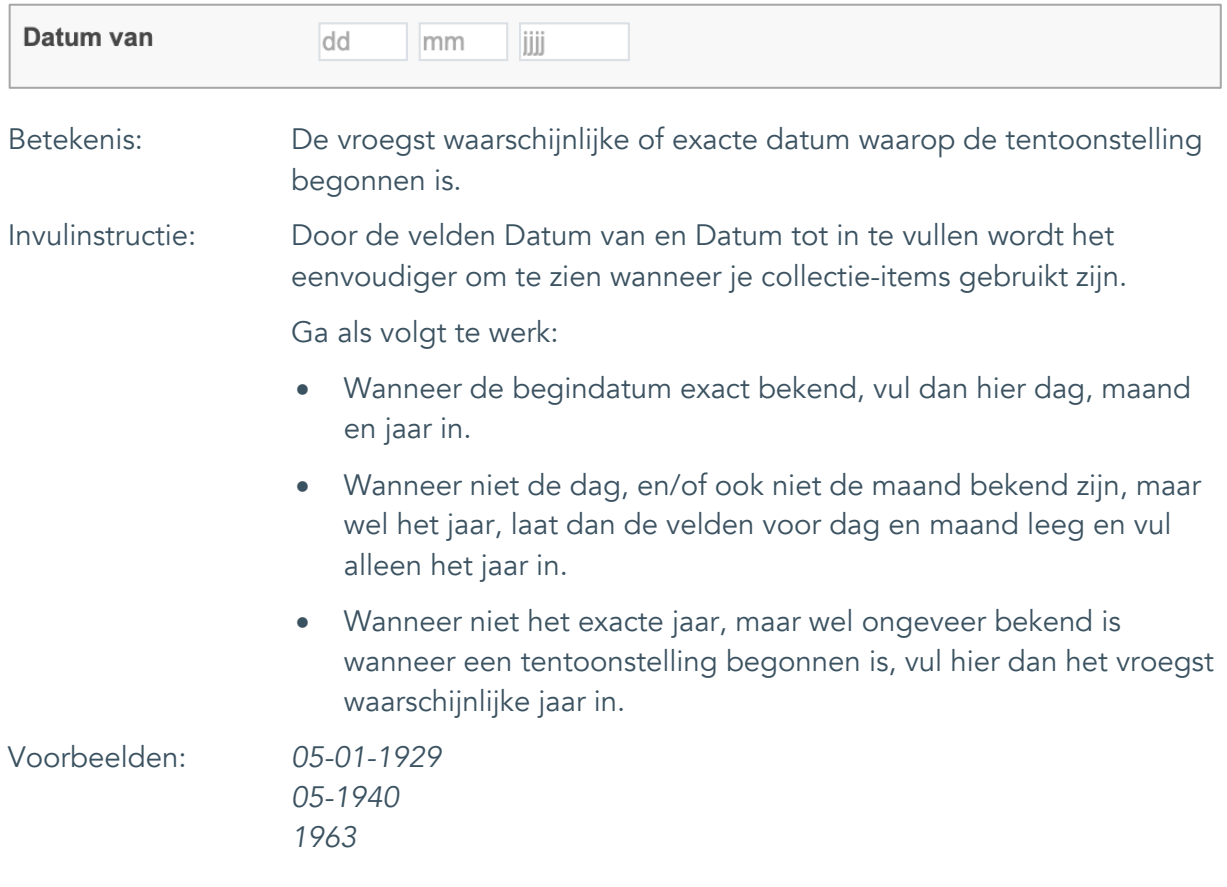

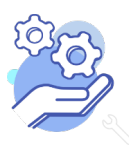

#### **Helptekst Entiteit Tentoonstellingen** Formulier

#### <span id="page-5-0"></span>4. Datum tot

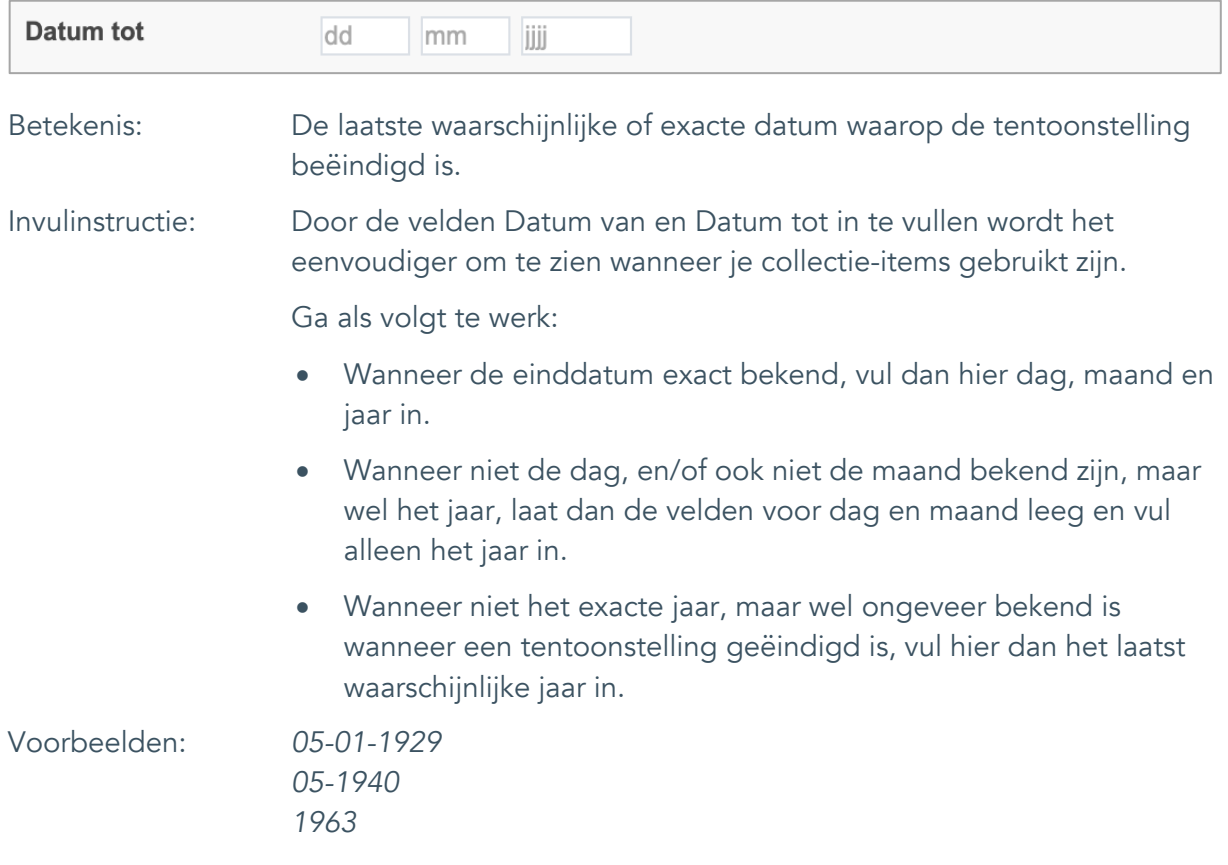

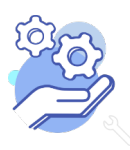

# **Helptekst Entiteit Tentoonstellingen**

Formulier

#### <span id="page-6-0"></span>5. Locatie

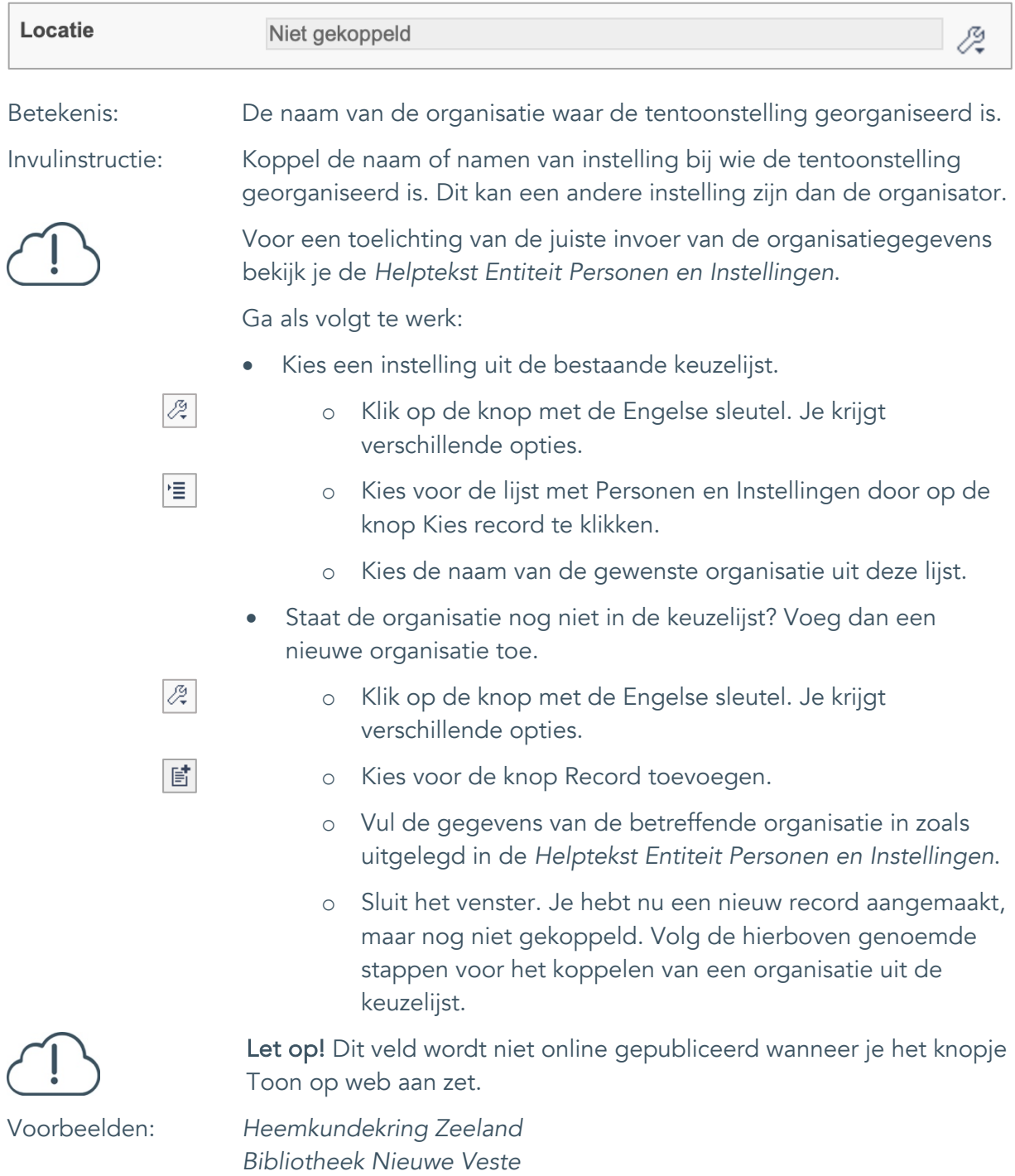

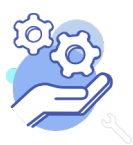

*Gemeenschapshuis Genderdal*

#### **Helptekst Entiteit Tentoonstellingen** Formulier

#### <span id="page-7-0"></span>6. Plaats

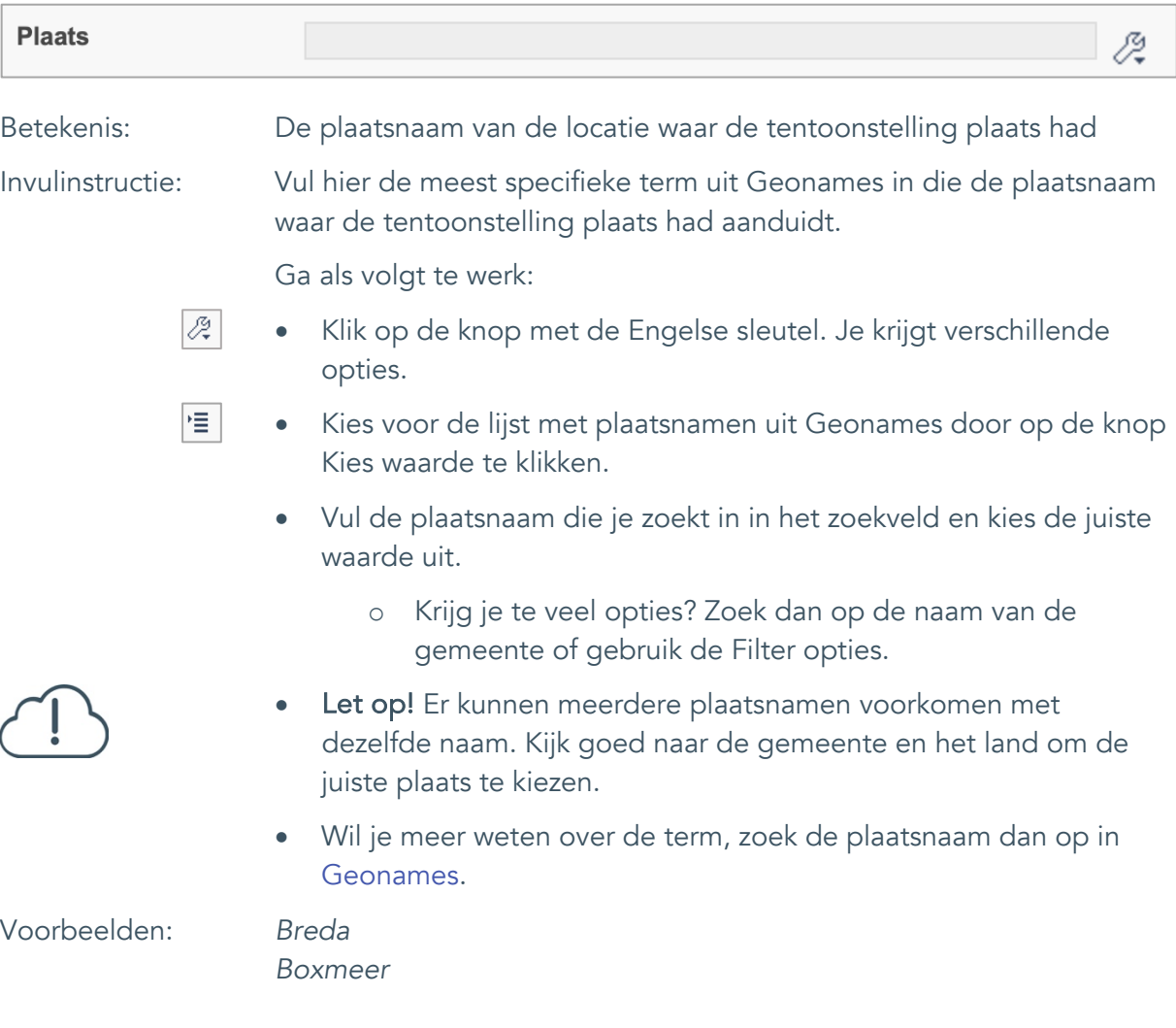

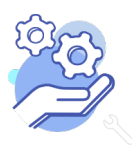

#### <span id="page-8-0"></span>7. Bijzonderheden

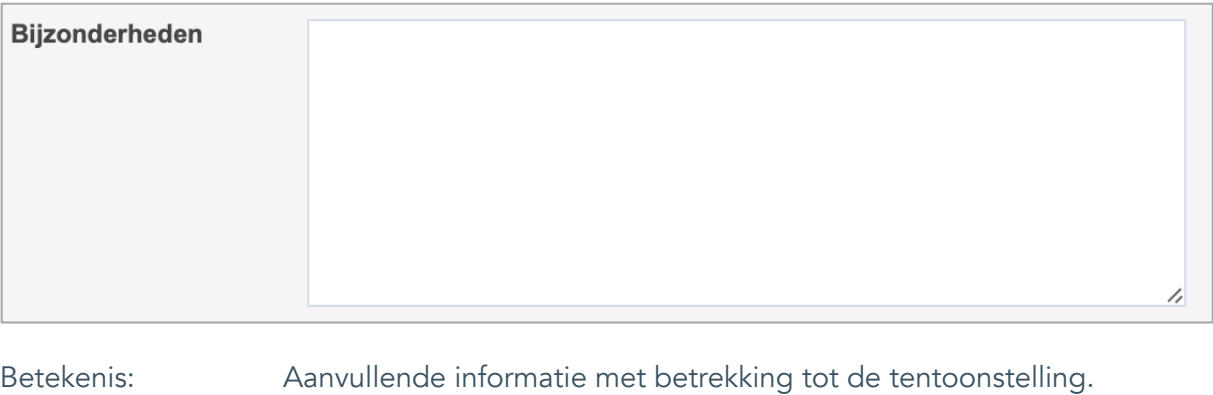

Invulinstructie: Dit vrije tekstveld kan door de instelling gebruikt worden om gegevens, die niet passen in een van de andere velden, en die men toch wil vastleggen, op te nemen.

Ga als volgt te werk:

• Maak de notities in makkelijk leesbare, vlot lopende zinnen.

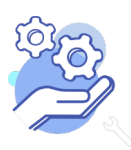